## **BOOKS on the BIG SCREEN**

## PROJECT DIRECTIONS:

- 1. Scan the pictures on the pages of the book. You don't necessarily need a scanner. Most school copy machines have a scan function—you can scan directly to a memory key. There are also scan apps for your smartphone. Every book doesn't necessarily transfer well as a PowerPoint slideshow. Consider the orientation of the pictures, their quality, the consistency of picture use in the book etc.
- 2. It's faster to turn all of the pictures right side up and crop them before you put them on your slides. I use Microsoft Office Picture Manager (in your Microsoft Office Tools folder under programs) to do this.
- 3. Open a new slideshow in PowerPoint and insert one picture onto each slide adjusting them as needed to fit the full slide, or you can add a frame to each slide.
- 4. Insert the audio from your PC and adjust the animations settings so that the track plays over multiple slides.
- 5. Use the Rehearse Slideshow feature under the Slideshow tab and save your timings.

Here are some books that make great PowerPoint slideshows:

- Aida told by Leontyne Price
- A You're Adorable illustrated by Martha Alexander
- The Cat's Midsummer Jamboree by David Kherdian and Nonny Hogrogian
- $\blacktriangleright$  The Giving Tree by Shel Silverstein  *(Mary Palmer suggests Chopin's Etude No. 3 in E major, Opus 101)*
- Jazz Baby by Carole Boston Weatherford  *(I added Hap Palmer's "Typsy" from his Movin' CD)*
- The Nutcracker Ballet illustrated by Carolyn Ewing  *(I read the story and inserted music excerpts from the suite that play as I read.)*
- Oh, A-Hunting We Will Go by John Langseth
- The Remarkable Farkle McBride by John Lithgow
- Sing, Pierrot, Sing by Tomie dePaola  *(a book without words—put Debussy's Claire de Lune to it)*
- There's a Hole in the Bucket pictures by Nadine Bernard Westcott
- We All Sing with the Same Voice illustrated by Paul Meisel
- Who Killed Cock Robin? by Kevin O'Malley
- Any story from [CJ's Songcards](http://www.cjtime.com/songcards) and check out [Shirley Handy](http://www.cjtime.com/about-shirley-handy/?rq=shirley) while you're there.  *(Scan the small version of the song illustration saving each picture as a black & white*

*bitmap. Then use Paint (free on Windows machines) or AppleWorks to digitally "color" each picture.)*

## Inserting a sound file into your PowerPoint slideshow

**FILL** 

Screen Recording

Insert audio from your computer or a variety of online sources. You can also record audio with a microphone.

Video

Audio

Media **Insert Audio** 

- 1. The sound file should be saved somewhere on your computer.
- 2. Go to the Insert menu and on the far right choose Audio.
- 3. A speaker icon that represents your sound file will appear in the middle of your screen. Move it to where you want it
- 4. Go to the Animations menu and click on Animation Pane so that it appears in a column on the right.

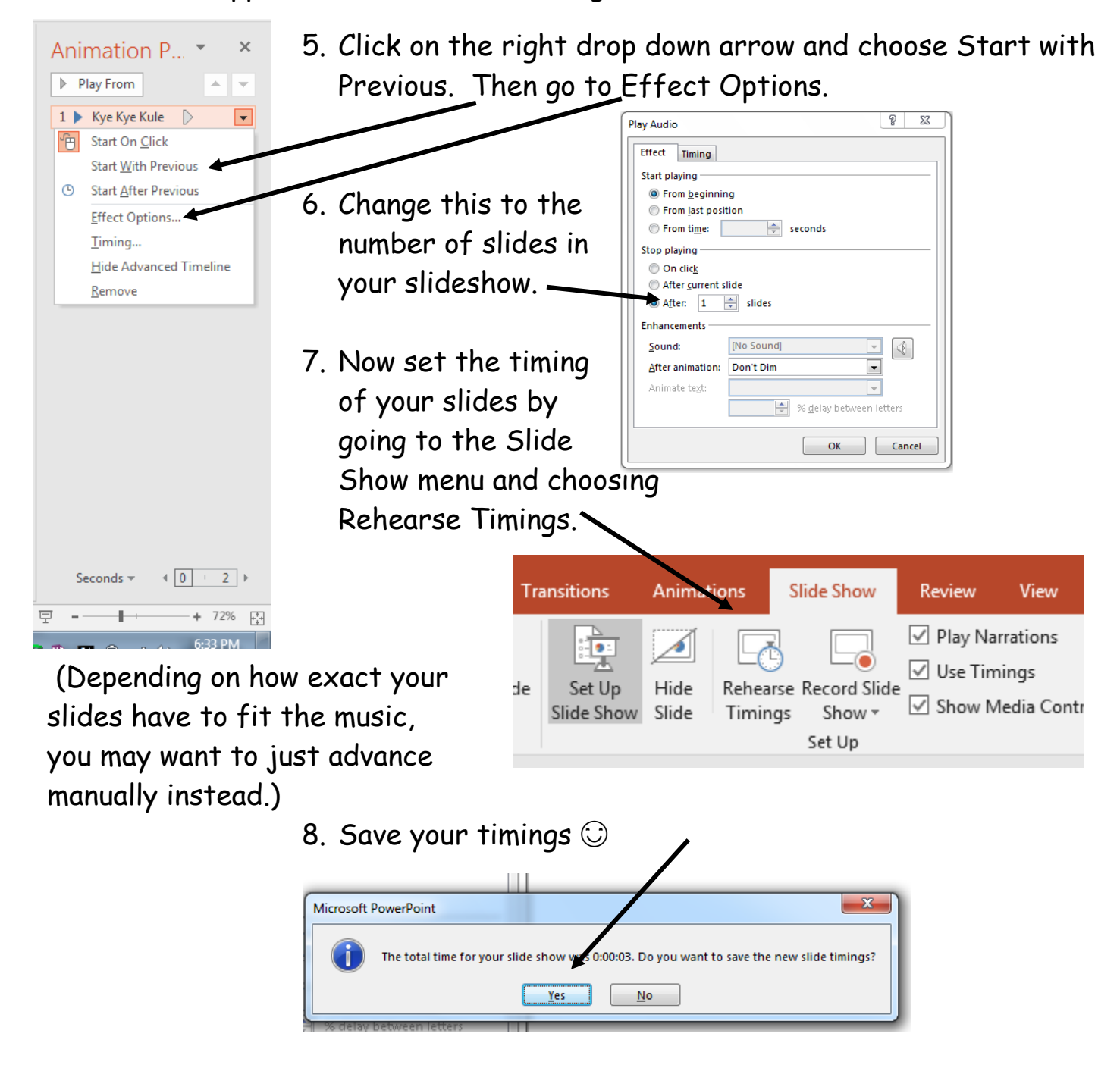